# **BAB IV**

#### **HASIL DAN PEMBAHASAN**

#### **4.1 Gambaran Umum Aplikasi**

Aplikasi dengan judul "Rancang Bangun Aplikasi Vendor Pernikahan Berbasis Android di Kota Probolinggo" ini memiliki fungsi untuk membantu customer dalam memesan paket vendor secara cepat dan efisien, serta membantu vendor-vendor pernikahan dalam menawarkan jasanya. Sistem ini dirancang menggunakan android studio dan bahasa pemograman java. Pada implementasinya aplikasi ini disimpan dalam bentuk \*.apk. sehingga dapat dgunkan pada setiap smarthphone dengan sistm operasi android. Aplikasi ini ditujukan kepada vendor dan customer yang akan merencanakan acara pernikahan.

#### **4.2 Pembuatan Basis Data**

Tahap awal untuk membuat aplikasi pemesanan vendor pernikahan adalah membuat *database* atau basis data, tanpa adanya basis data tidak akan bisa membuat aplikasi ini, karena basis data merupakan komponen penting dalam pembuatan aplikasi pemesanan vendor pernikahan. Pembuatan basis data yang dilakukan dalam penelitian ini menggunakan *database* MySQL. Dalam pembuatan *database* harus memilah data apa saja yang diperlukan oleh sistem pada penelitian ini.

Pembuatan *database* dilakukan pada PHPMyAdmin, dengan menggunakan PHPMyAdmin dapat melakukan beberapa perubahan seperti mengubah,

38

menghapus, memperbarui, dan menambahkan data. Untuk membuat dan mengatur halaman *database* pada PHPMyAdmin hanya mengakses *server* lokal tanpa dibutuhkan koneksi internet yaitu XAMPP. Apabila ingin mengakses PHPMyAdmin maka dengan menuliskan perintah *web browser* dengan mengetikkan alamat URL <http://localhost/phpmyadmin/>.

Hal-hal yang harus ditentukan untuk membuat *database* adalah menentukan tabel, *field*(atribut) dan *record*. *Database* aplikasi pemesanan vendor pernikahan terdiri dari 5 tabel, yaitu *orderdetail*, *orders*, *catalogue*, *seller* dan *user*. Tampilan awal PHPMyAdmin untuk membuat *database* seperti gambar berikut :

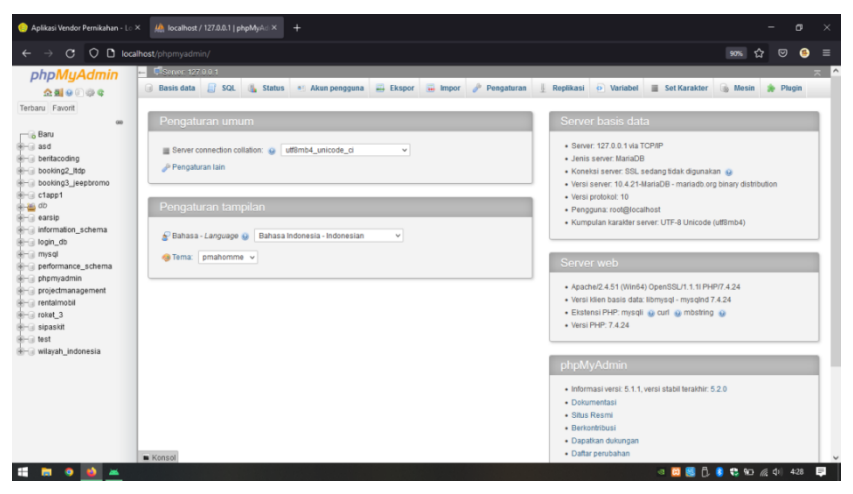

Gambar 4.1 Tampilan Awal PHP*MyAdmin*

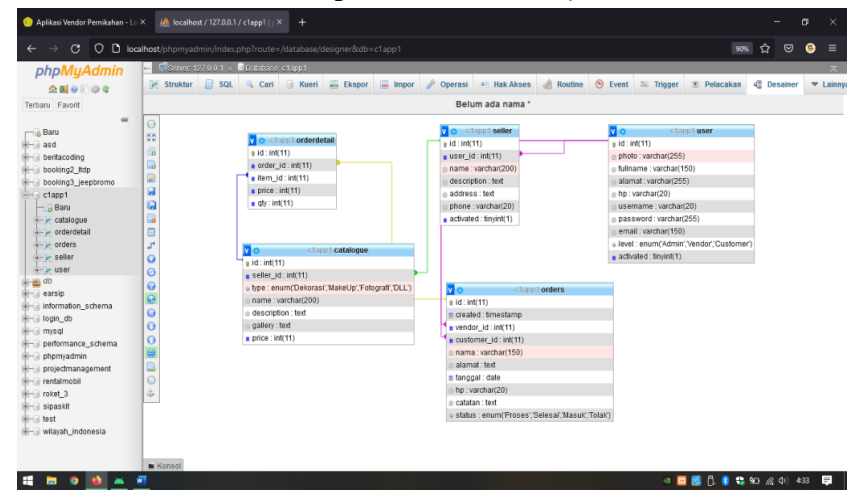

Gambar 4.2 Tabel *Database*

#### **4.3 Pembuatan** *Project* **Android Studio**

Di dalam pembuatan project android pada aplikasi ini terdapat 2 tahapan yaitu, pembuatan *class java*(implementasi kelas) dan pembuatan .xml(implementasi antar muka). Dimana *class* merupakan serangkaian perintah untuk membangun jenis objek tertentu sedangakan .xml merupakan implementasi antarmuka yang akan dibuat pada aplikasi ini, dimana desain dari aplikasi pemesanan vendor pernikahan dibuat pada .xml. Berikut merupakan class java dan .xml pada project android studio pembuatan aplikasi pemesanan vendor pernikahan.

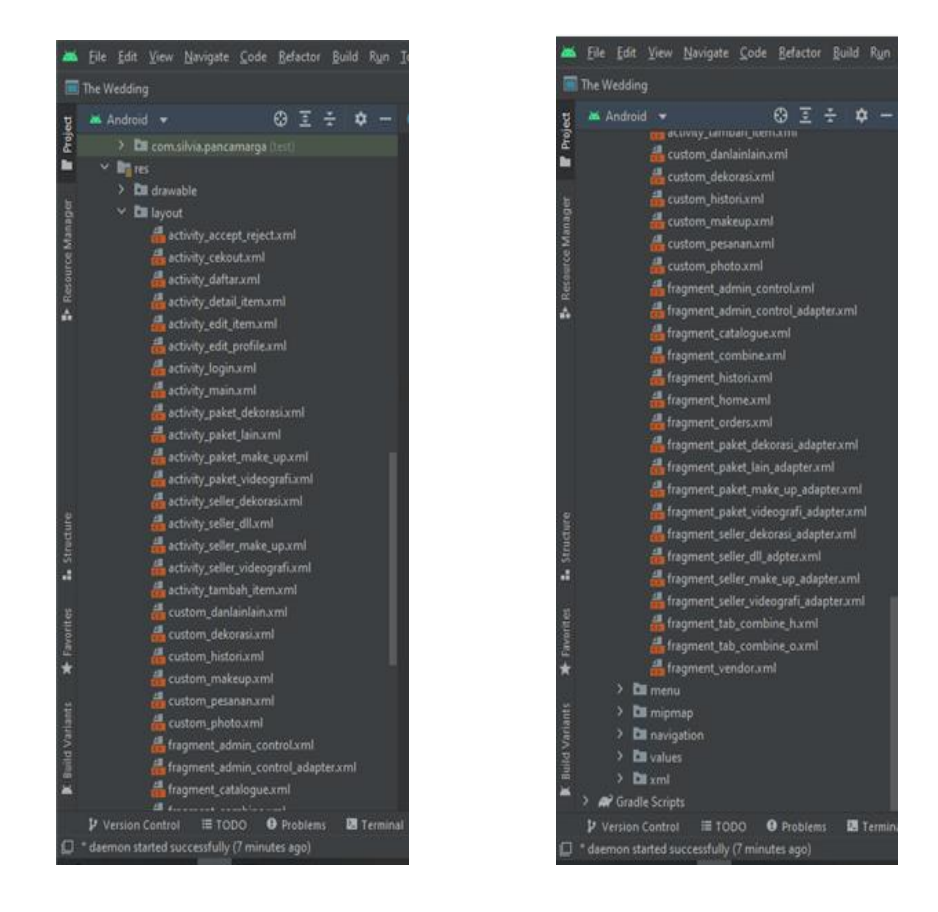

Gambar 4.3 Implementasi Antarmuka

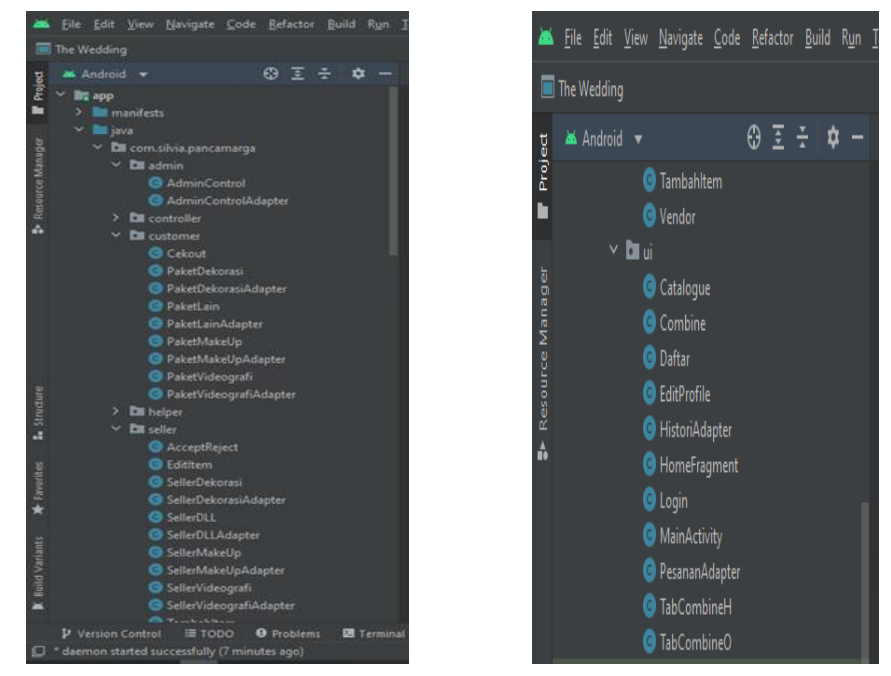

Gambar 4.4 Implementasi Kelas

# **4.4 Pembuatan Project API (***Application Programming Interface***)**

 API merupakan perantara yang dapat menghubungkan database dengan aplikasi, API juga bisa digunakan untuk berkomunikasi dengan berbagai bahasa pemograman yang berbeda, bahkan peneliti tidak perlu menyediakan semua data sendiri karena cukup mengambil data yang dibutuhkan dari platform lain melalui API. Berikut merupakan data API untuk vendor dan *customer* pada aplikasi.

| Aplikasi Vendor Pernikahan          | $\equiv$       |                              |                           |                                                                                                    |                                                                                            |                   |                            | & Administrator                     |
|-------------------------------------|----------------|------------------------------|---------------------------|----------------------------------------------------------------------------------------------------|--------------------------------------------------------------------------------------------|-------------------|----------------------------|-------------------------------------|
| <b>El Data Master</b><br>O Pengguna |                | $\ominus$ $\Box$ $\ominus$ + |                           |                                                                                                    |                                                                                            |                   | Pencarian.                 |                                     |
| $\bigcirc$ Vendor                   | <b>No</b>      | Nama Owner                   | Nama<br>Vendor            | <b>Deskripsi Vendor</b>                                                                                                    | <b>Alamat Vendor</b>                                                                       | Telepon<br>Vendor | Aksi<br><b>Status</b>      |                                     |
| $\mapsto$ Keluar                    | 1              | Administrator                | Silvia MUA<br>Probolinggo | MUA terbaik di probolinggo, Telah<br>menjadi agen tunggal MS-Glow<br>Men satu-satunya di probolinggo<br>kota dan kabupaten | Jin Nusa Indah Baru no 19E.<br>Sukabumi, Mayangan, Kota<br>Probolinggo, East Java<br>67219 | 08124066967       | ☑<br>Customer<br>Vendor    | ☑<br>Customer                       |
|                                     | $\overline{2}$ | Silvia MUA                   | Silvia MUA                | $\sim$                                                                                                    | Jln Nusa Indah Baru no 19E                                                                 | 08535342942       | $\Box$<br>Vendor<br>Vendor | $\overline{a}$<br>Customer          |
|                                     | $\mathbf{3}$   | Dinda<br>Wedding             | Dinda<br>Wedding          | ٠                                                                                                    | Jln.Cempaka no 21A                                                                         | 081336001515      | $\Box$<br>Vendor<br>Vendor | $\overline{a}$<br>Customer          |
|                                     | 4              | Belva<br>Fotography          | Belva<br>Fotography       |                                                                                                    | Jln.Gubernur Suryo no 44                                                                   | 081242066967      | ☑<br>Vendor<br>Vendor      | $\sim$<br>Customer                  |
|                                     | 5              | Janur Kuning<br>Dekorasi     | Janur Kuning<br>Dekorasi  |                                                                                                    | Sumber Taman Probolinggo                                                                   | 082232950898      | ☑<br>Vendor<br>Vendor      | $\overline{\mathbf{z}}$<br>Customer |
|                                     |                | 10<br>٠                      | Data ke 1 s/d 5 dari 5    |                                                                                                    |                                                                                            | Depan Maju        |                            | Mundur Belakang                     |

Gambar 4.5 Tampilan Data Vendor

| Aplikasi Vendor Pernikahan - Us X                               |                | 10 localhost / 127.0.0.1 / c1app1       X<br>$\ddot{}$                    |                                 |          |                    |                 | $\sigma$<br>$\times$  |
|-----------------------------------------------------------------|----------------|---------------------------------------------------------------------------|---------------------------------|----------|--------------------|-----------------|-----------------------|
| O 8 https://app1.gmg.my.id/user<br>$\mathbf{C}$<br>$\leftarrow$ |                |                                                                           |                                 |          |                    | ✿<br>$\circ$    | $\equiv$<br>$\bullet$ |
| Aplikasi Vendor Pernikahan                                      | $\equiv$       |                                                                           |                                 |          |                    |                 | & Administrator       |
| <b>G</b> Beranda                                                | <b>User</b>    |                                                                           |                                 |          |                    |                 |                       |
| <b>El Data Master</b><br>$\sim$<br>$\bigcirc$ Pengguna          | 0              | $\begin{array}{c c c c c} \hline \textbf{a} & \textbf{b} & + \end{array}$ |                                 |          |                    | Pencarian       |                       |
| $\bigcirc$ Vendor                                               | <b>No</b>      | Nama Lengkap                                                              | Email                           | Level    | Aktif              | Aksi            |                       |
| $\xi \rightarrow$ Keluar                                        | $\mathbf{1}$   | Dinda Wedding                                                             | adinda51@gmail.com              | Vendor   | Tidak              | $Q \nsubseteq$  |                       |
|                                                                 | $\overline{c}$ | Administrator                                                             | admin@gmail.com                 | Customer | $Y_0$              | $Q \nsubseteq$  |                       |
|                                                                 | 3              | Janur Kuning Dekorasi                                                     | agungamiami@gmail.com           | Vendor   | $Y_0$              | $Q$ $B$         |                       |
|                                                                 | $\overline{4}$ | dyah ayu                                                                  | ardhian.permana@gmail.com       | Customer | Tidak              | $Q$ $B$         |                       |
|                                                                 | 5              | Belva Fotography                                                          | belvaandriana@gmail.com         | Vendor   | $\gamma_3$         | $Q$ $Q$         |                       |
|                                                                 | 6              | arivanti                                                                  | diayantiku@gmail.com            | Customer | Tidak              | $Q$ $\alpha$    |                       |
|                                                                 | $\overline{7}$ | dyah cantik                                                               | diayantiku@gmail.com            | Customer | Tidak <sup>1</sup> | $Q$ $Q$         |                       |
|                                                                 | 8              | jessica julian angelika                                                   | jessicajulianangelika@gmail.com | Customer | Tidak <sup>1</sup> | $Q$ $\boxtimes$ |                       |
|                                                                 | $\Omega$       | Silvia MUA                                                                | silviarafidah3@gmail.com        | Vendor   | $\mathbf{v}$       | $Q$ $\boxtimes$ |                       |
|                                                                 | 10             | Ahmad Izzuddin                                                            | upm@upm.ac.id                   | Customer | Tidak              | $Q$ $R$         |                       |
|                                                                 | 10             | Data ke 1 s/d 10 dari 10<br>$\div$                                        |                                 |          | Depan Maju         | Mundur Belakang |                       |
| H<br>я<br><b>Co</b>                                             |                |                                                                           |                                 |          | đ<br>ை 1831<br>а.  | ● 卷 四 点 中       | E<br>4:38             |

Gambar 4.6 Tampilan Data *Customer*

Hasil dari implementasi rancang bangun aplikasi pemesanan vendor pernikahan berbasis android adalah sebagai berikut :

#### **1. Vendor**

#### a. Tampilan Utama Aplikasi

Tampilan utama aplikasi merupakan halaman yang utama tampil ketika mengakses aplikasi. Dimana di menu utama ini tersedia 2 tombol yaitu login dan daftar. Apabila vendor sudah mempunyai akun, vendor melakukan proses login dengan memasukkan *username* dan *password*. Jika vendor belum mempunyai akun, maka vendor mendaftar dulu dengan mengisi username, nama lengkap, alamat, e-mail, no handphone, dan password. Apabila proses pendaftaran vendor sudah dilakukan maka vendor bisa untuk mengakses proses login untuk masuk ke menu selanjutnya pada aplikasi ini.

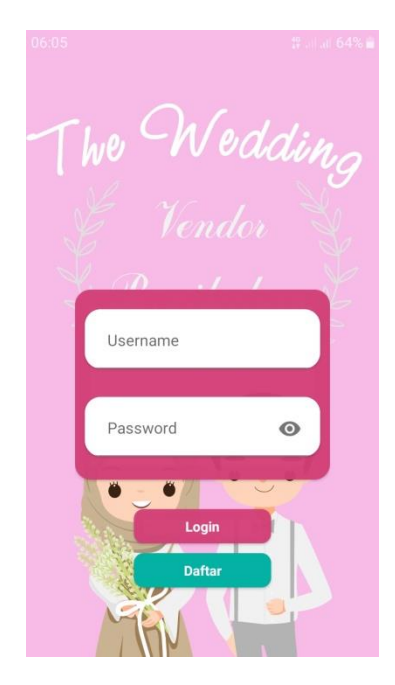

Gambar 4.7 Tampilan Utama Aplikasi

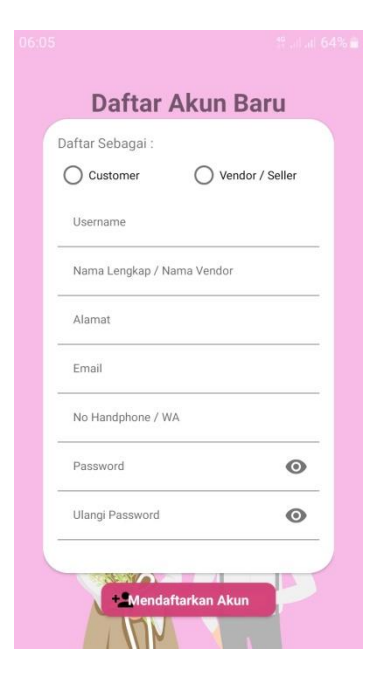

Gambar 4.8 Tampilan Mendaftar Akun

#### b. Tampilan Menu Beranda

Tampilan menu beranda yaitu menu halaman utama vendor. Dimana jika vendor sudah melakukan proses login vendor maka akan muncul tampilan menu beranda. Menu beranda ini berisi terkait vendor-vendor yang sudah mendaftar pada aplikasi ini. Terdapat menu vendor *makeup artist*(MUA), vendor fotografi, vendor videografi, vendor dekorasi, dan vendor dll. Vendor dll ini berisikan vendor selain dari ke-empat vendor yang sudah disebutkan. Pada setiap menu vendor berisikan informasi profil dan harga paket vendor.

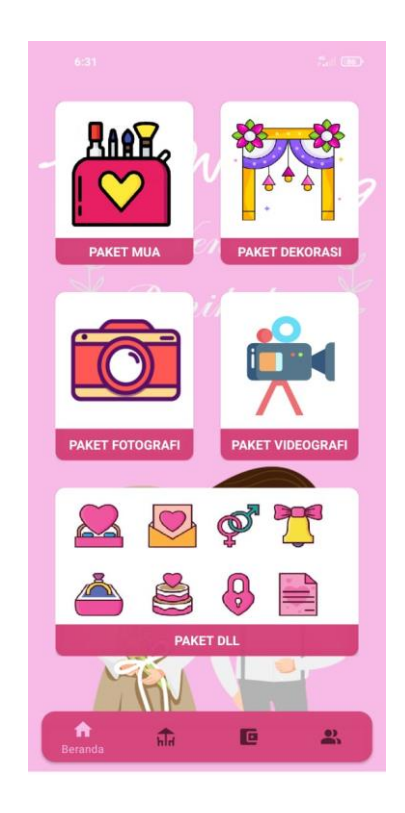

Gambar 4.9 Tampilan Menu Beranda

#### c. Tampilan Menu Toko Saya

Tampilan toko saya merupakan menu untuk menambahkan paket setiap vendor. Di menu toko saya disediakan tombol untuk menambahkan paket untuk vendor mengisi paket dan harga yang akan ditawarkan pada *customer*. Pada menu toko saya juga menyediakan menu katalog, dimana jika vendor sudah menambahkan paket yang ditawarkan maka akan masuk pada menu katalog sesuai jenis vendor yang dipilih.

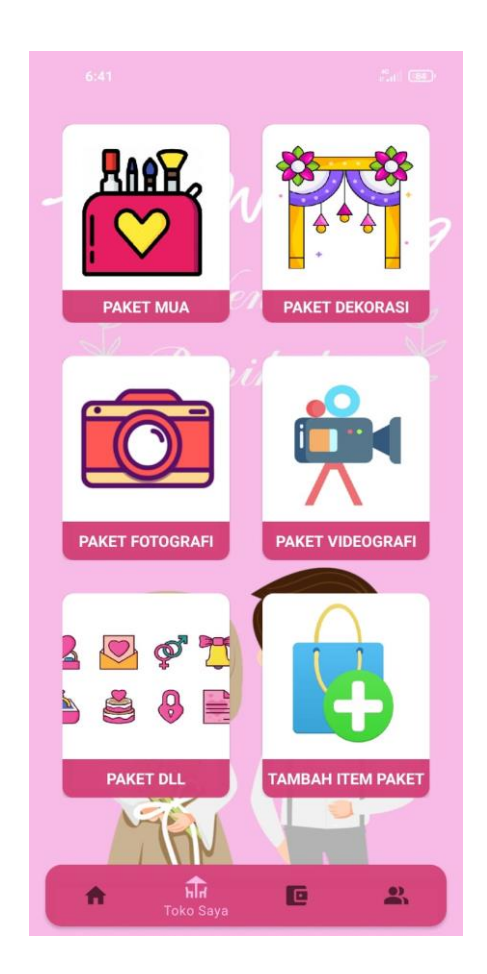

Gambar 4.10 Tampilan Menu Toko Saya

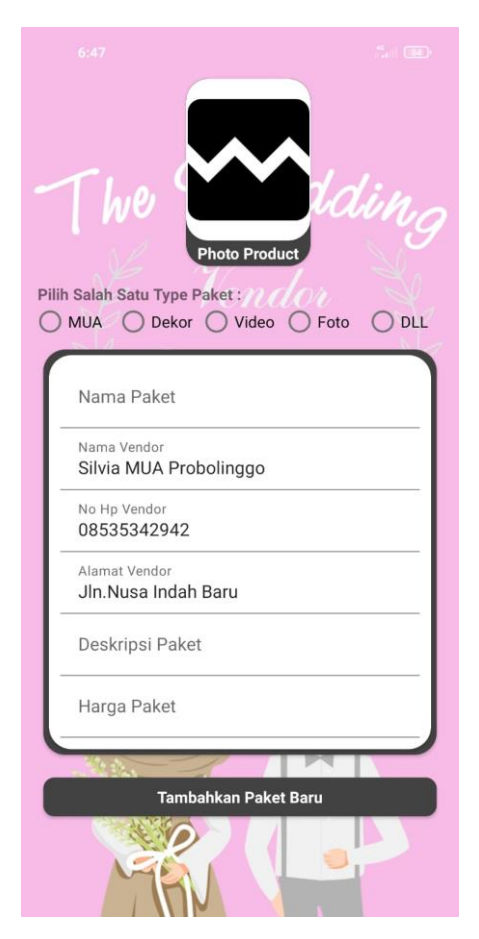

Gambar 4.11 Tampilan Menu Tambah Paket Vendor

#### d. Tampilan Menu Pesanan

Tampilan menu pesanan merupakan menu untuk menerima dan menolak pesanan *customer*. Dimana jika ada *customer* yang memesan paket vendor maka akan masuk ke menu pesanan, di menu pesanan ini vendor bisa menerima ataupun menolak pesanan dari *customer*. Pada menu pesanan juga menampilkan histori, dimana jika vendor sudah menyelesaikan penjualannya maka akan masuk ke histori vendor.

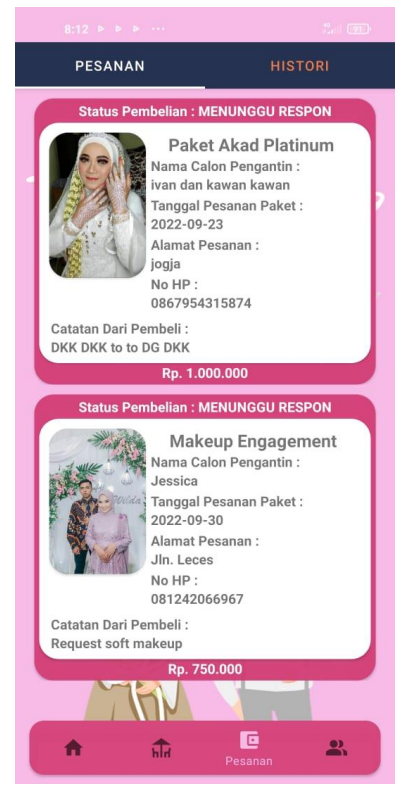

Gambar 4.12 Tampilan Menu Pesanan

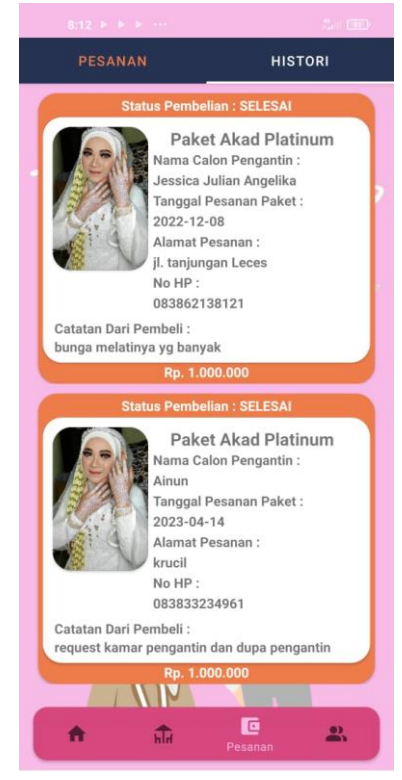

Gambar 4.13 Tampilan Menu Histori

#### e. Tampilan Menu Profil

Halaman menu profil adalah tampilan terkait informasi profil vendor, dimana pada menu ini vendor bisa mengisi dan merubah terkait informasi profil vendor yang berisi foto profil, nama, alamat, e-mail, no handphone, serta password.

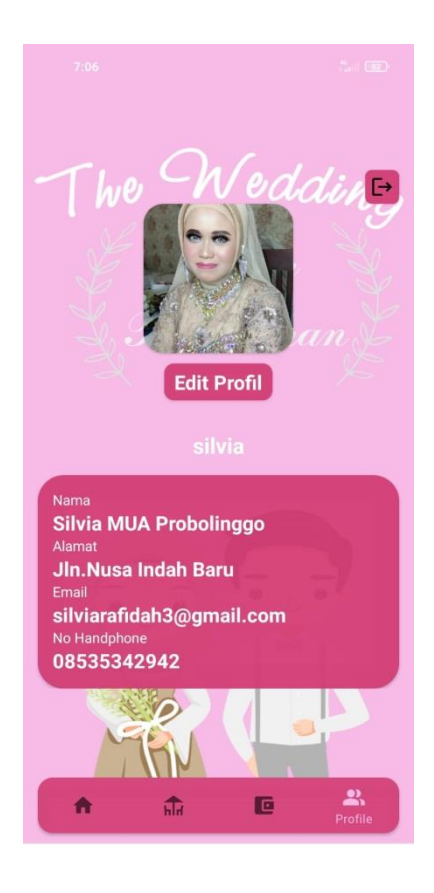

Gambar 4.14 Tampilan Menu Profil

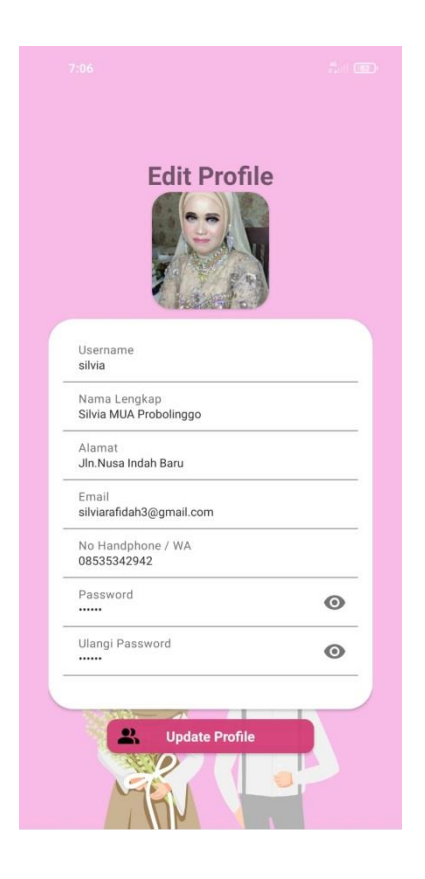

Gambar 4.15 Tampilan Edit Profil

# *2. Customer*

#### a. Tampilan Utama Aplikasi

Halaman utama aplikasi merupakan tampilan yang pertama kali tampil ketika mengakses sistem. Dimana di tampilan utama ini tersedia 2 tombol yaitu login dan daftar. Apabila *customer* sudah mempunyai akun, *customer* melakukan proses login dengan memasukkan *username* dan *password*. Jika *customer* belum mempunyai akun maka *customer* mendaftar terlebih dahulu dengan mengisi username, nama lengkap, alamat, e-mail, no handphone, dan password. Apabila proses pendaftaran *customer* sudah dilakukan maka *customer* bisa untuk mengakses proses login untuk masuk ke menu selanjutnya pada aplikasi ini.

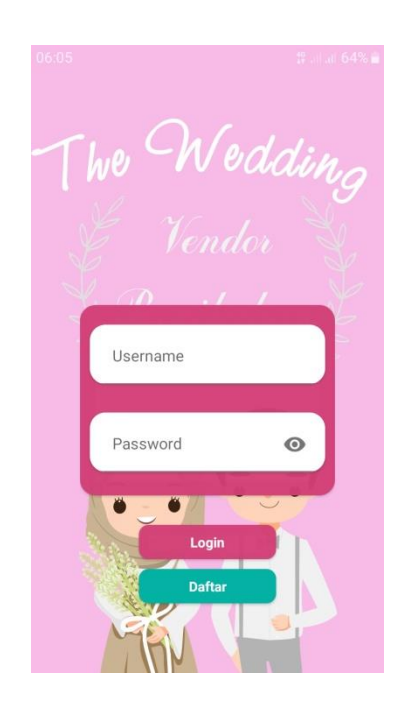

Gambar 4.16 Tampilan Utama Aplikasi

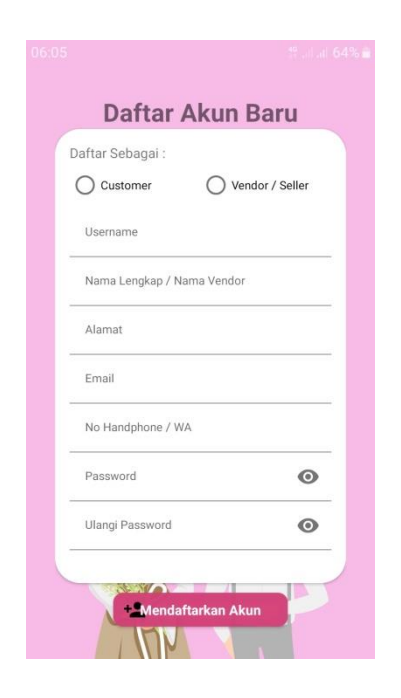

Gambar 4.17 Tampilan Mendaftar Akun

#### b. Tampilan Beranda

Tampilan menu beranda adalah tampilan halaman utama pada customer. Dimana jika customer sudah melakukan proses login customer maka akan muncul tampilan menu beranda. Menu beranda ini berisi terkait vendor-vendor yang sudah mendaftar pada aplikasi ini. Pada menu ini customer dapat melihat dan memesan paket vendor yang ditawarkan pada setiap menu vendor pada aplikasi ini. Jika ingin memesan paket vendor, customer harus mengisi formulir untuk pemesanan.

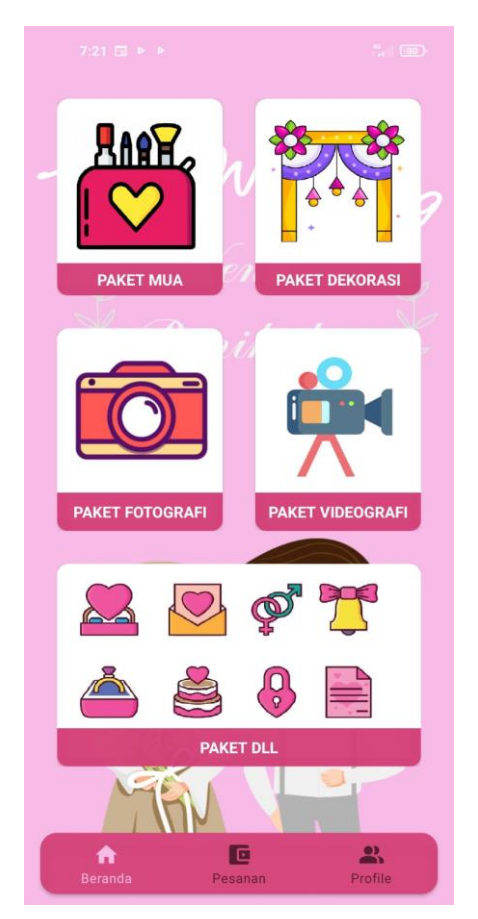

Gambar 4.18 Tampilan Menu Beranda

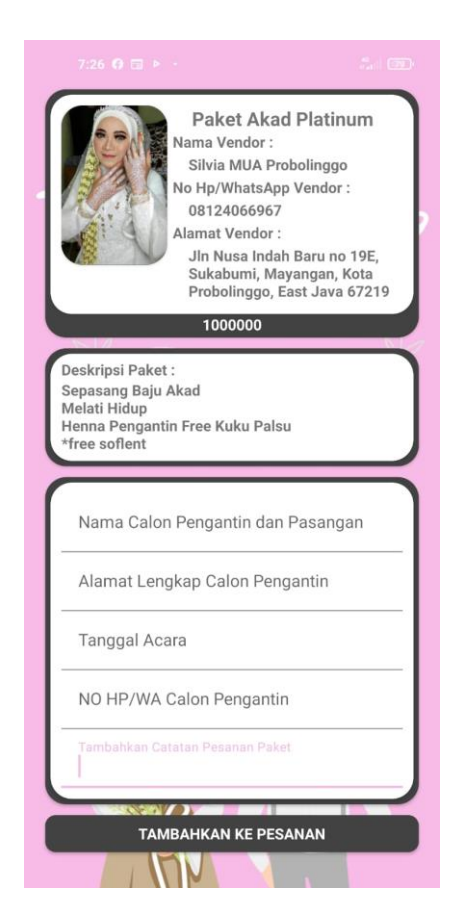

Gambar 4.19 Tampilan Menu Formulir Pemesanan

c. Tampilan Pesanan

Tampilan pesanan merupakan tampilan proses untuk pemesanan yang sudah dilakukan oleh *customer*. Dimana jika customer sudah mengisi formulir pemesanan maka akan masuk ke menu pesanan. Dimana di menu pesanan customer menunggu proses konfirmasi dari vendor. Di menu pesanan juga tersedia menu histori, dimana jika *customer* sudah memesan vendor maka akan masuk ke menu histori.

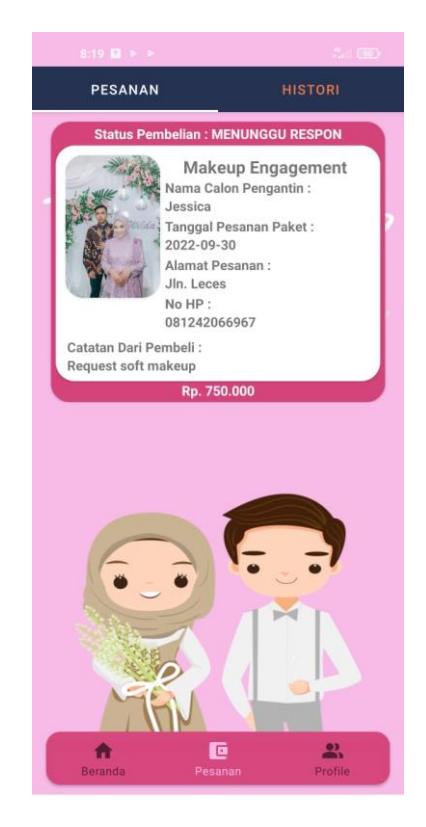

Gambar 4.20 Tampilan Menu Pesanan

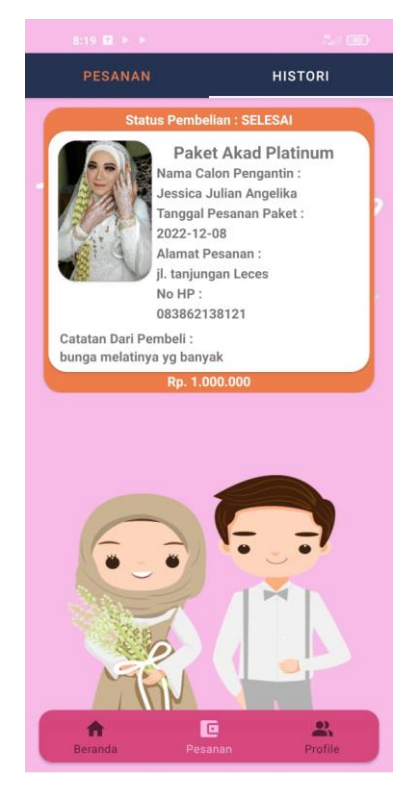

Gambar 4.21 Tampilan Menu Histori

#### d. Tampilan Profil

Halaman profil adalah tampilan terkait informasi profil *customer*, dimana pada menu ini *customer* bisa mengisi dan merubah terkait informasi profil *customer* yang berisi foto profil, nama, alamat, e-mail, no handphone, serta password.

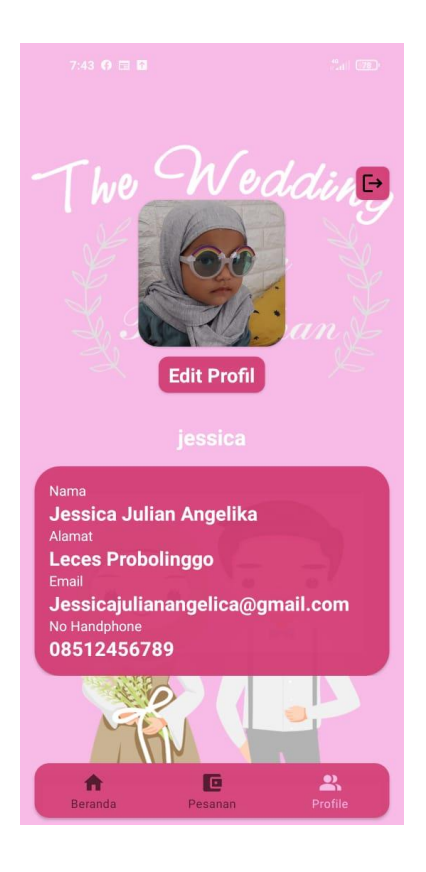

Gambar 4.22 Tampilan Menu Profil

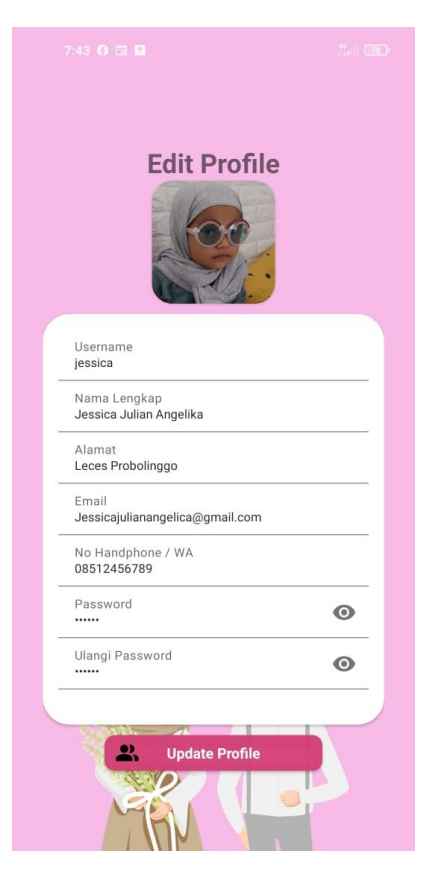

Gambar 4.23 Tampilan Menu Edit Profil

### **3. Admin**

#### a. Tampilan Login Admin

Tampilan login tampil ketika admin mengakses aplikasi ini. Pada tampilan ini admin mengisi *username* dan *password* khusus untuk admin. Dimana aktor admin jika tidak mengisikan salah satu username ataupun password, maka sistem tidak bisa menyimpan data admin. Jadi pada menu login, admin harus mengisi *username* dan *password* secara lengkap untuk bisa mengakses halaman berikutnya.

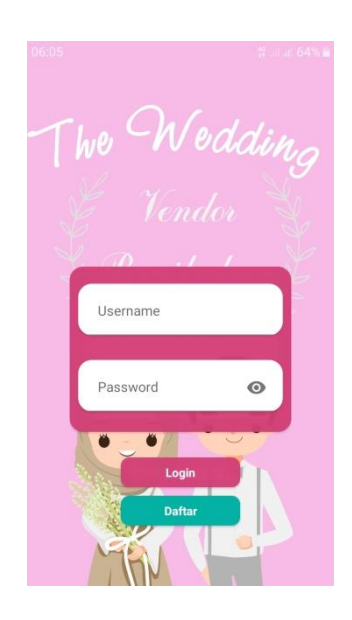

Gambar 4.24 Tampilan Menu Login

# b. Tampilan Beranda

Tampilan beranda admin merupakan tampilan untuk menu paket vendor yang sudah terdaftar. Dalam menu beranda, admin hanya bisa melihat saja dan tidak bisa merubah data dari paket vendor yang ada di menu beranda.

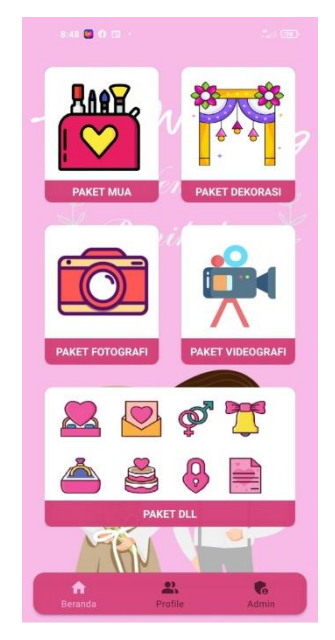

Gambar 4.25 Tampilan Menu Beranda

#### c. Tampilan Menu Admin

Tampilan menu admin adalah tampilan untuk setiap *customer* atau vendor yang sudah mendaftar. Pada menu ini, admin dapat melihat daftar *customer* atau vendor yang sudah mendaftar. Dan apabila vendor menjual diluar dari konten yang ada pada aplikasi, admin dapat menghapusnya.

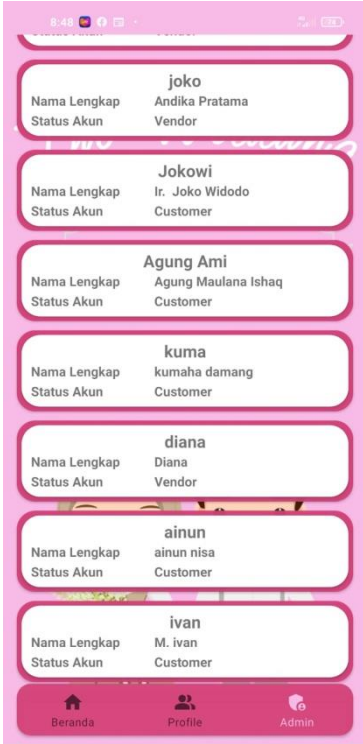

Gambar 4.26 Tampilan Menu Admin

# **4.5 Pengujian Sistem**

Pengujian sistem adalah tahapan yang berfungsi agar memastikan hasil akhir sesuai dengan kebutuhan yang diinginkan. Didalam penelitian ini melibatkan pengujian *Blackbox* dan pengujian pada pengguna aplikasi.

#### **4.5.1 Pengujian** *Blackbox*

Pengujian *Blackbocx* adalah pengujian yang mengacu pada kebutuhan fungsional. Dimana pengujian sistem ini dijalankan dan kemudian mengamati apakah aplikasi berhasil dijalankan sesuai dengan proses yang diinginkan. Berikut table pengujian *Blackbox*.

#### Tabel 4.1 Pengujian *Login* dan *Logout* No Pengujian Hasil yang diharapkan Hasil Uji 1 Input *username* dan *password* benar Sistem berhasil masuk ke tampilan menu beranda Sesuai 2 Input *username* dan *password* salah Sistem tetap dihalaman *login* dan tampil pesan "*username* dan *password* salah" Sesuai 3 Input *username* dan *password* kosong Sistem menampilkan halaman *login* Sesuai 4 Klik menu *logout* Sistem kembali ke halaman *login* Sesuai

#### a. Pengujian *Login* dan *Logout*

#### b. Pengujian Pengelolaan Paket Vendor

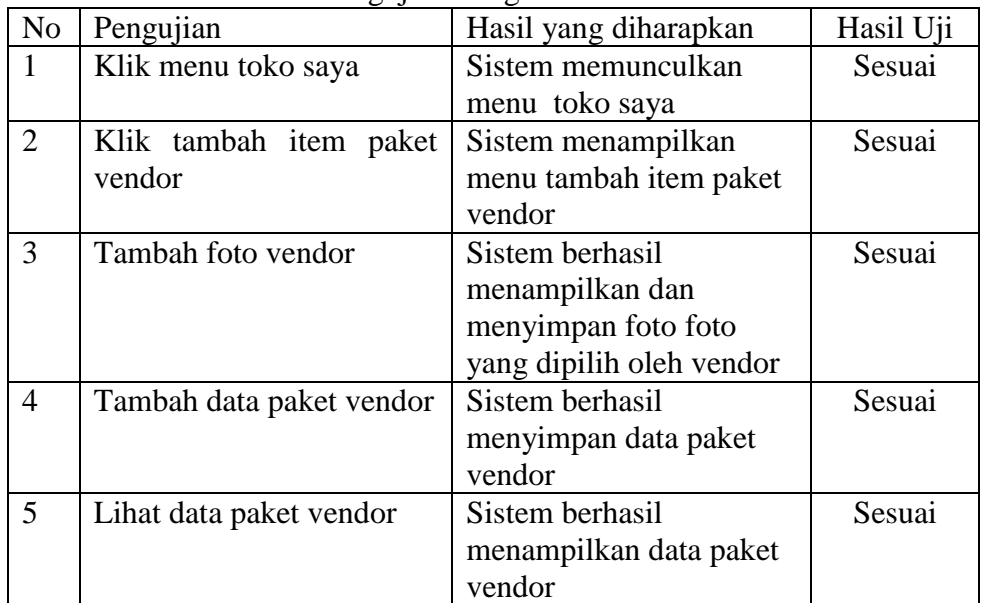

#### Tabel 4.2 Pengujian Pengelolaan Paket Vendor

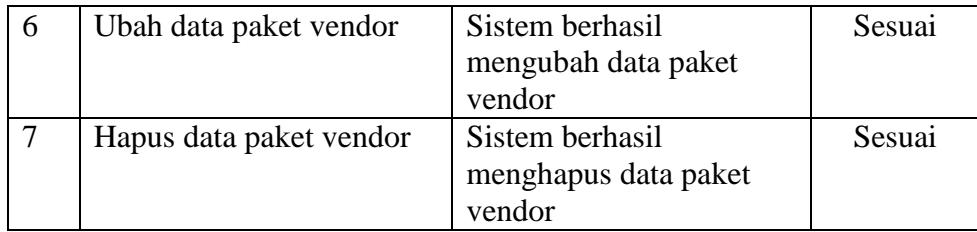

#### c. Pengujian Pemesanan Paket Vendor

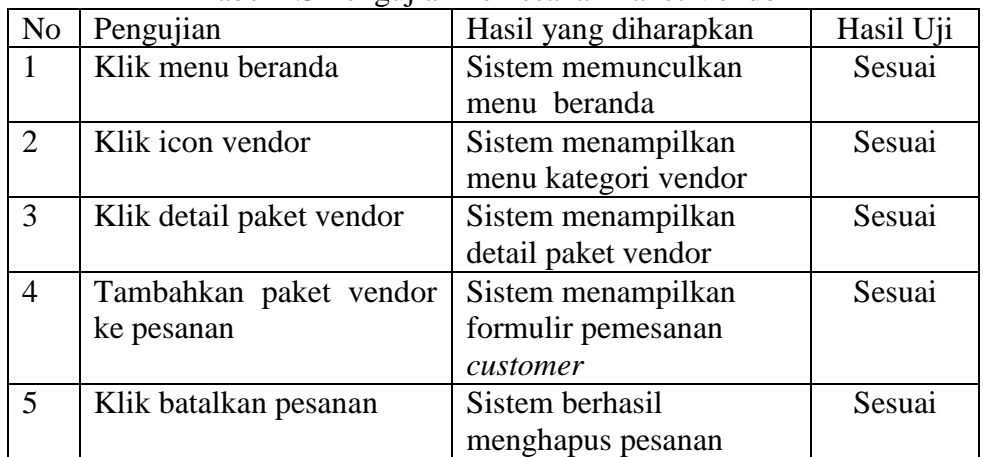

### Tabel 4.3 Pengujian Pemesanan Paket Vendor

#### d. Pengujian Pengelolaan Hapus Data Customer dan Vendor

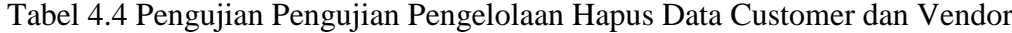

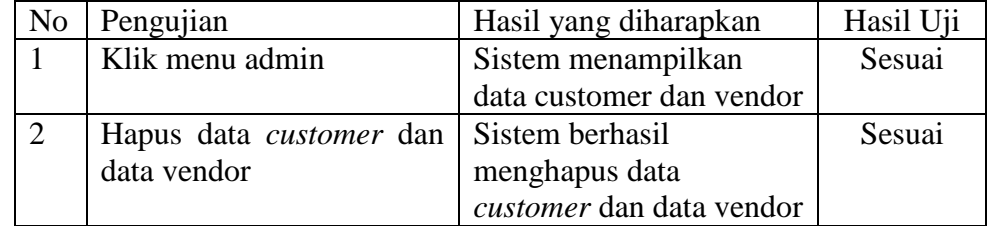

#### **4.5.2 Pengujian UAT** *(User Acceptance Test)*

Pengujian *User Acceptance Test* adalah jenis pengujian yang melibatkan aktor sistem. Pengujian UAT dilakukan dengan pembagian kuesioner yang membahas tentang pengujian kepuasan terhadap aplikasi yang telah dibuat. Kuesioner ini ditujukan kepada pengguna yaitu vendor dan *customer*.

Setelah melakukan pengujian UAT melalui pembagian kuesioner, maka akan dilakukan perhitungan menggunakan skala likert untuk menghitung hasil risert yang telah dilakukan. Skala *likert* digunakan untuk mengukur seberapa setuju pengguna terhadap pertanyaan yang diberikan. Didalam perhitungan ini terdapat skor maksimum yang digunakan untuk menentukan hasil akhir dari penelitian. Hasil akhir berupa nilai presentase dari parameter yang telah ditentukan. Berikut adalah perhitungan skala likert dalam pengujian *User Acceptance Test* :

Rumus Skala *Likert* :

Skala Likert =  $T \times P_n$  ....... (1)

Keterangan :

 $T = Total Jumlah Responden$ 

P<sup>n</sup> = Angka skor skala *likert*

Tabel 4.5 Tabel Skor Jawaban

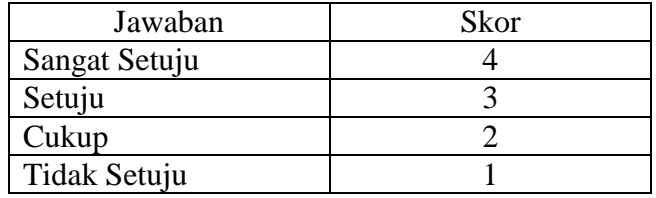

Dari data diatas dapat dicari presentase dari masing- masing jawaban yang berbeda dengan menggunakan rumus :

$$
Y = \frac{TS}{SKOR IDEAL} \times 100\%
$$
 ...... (2)

Keterangan :

$$
Y = Nilai \,\, \text{persentase}
$$

# Ts  $=$  Total skor responden =  $\sum$  skor x responden

Skor Ideal  $=$  Skor x jumlah responden

Interval Kriteria Skor :

$$
I = \frac{100}{JUMLAH\,PILIHAN}
$$
 ...... (3)  

$$
I = \frac{100}{5} = 20
$$

(Ini adalah interval jarak dari terendah 0% hingga tertinggi 100%) Kriteria skor berdasarkan interval dapat dilihat pada tabel dibawah ini :

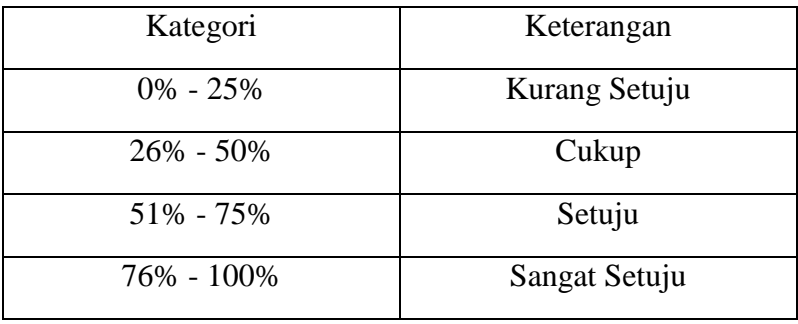

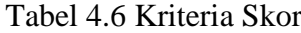

Berikut adalah hasil riset yang telah dilakukan dengan berbagai jawaban yang diberikan kepada responden :

### a. Kuesioner Vendor

Dari data yang diperoleh, maka diolah berdasarkan dengan skor yang ada. Kuesioner ini diberikan kepada 10 responden sebagai vendor yang terlibat dalam sistem. Cara yang digunakan dalam perhitungan yaitu mengalikan setiap poin jawaban dengan skor jawaban. Hasil yang diperoleh dari perhitungan sebagai berikut :

| N <sub>o</sub> | Pertanyaan                                                                              | Pilihan Jawaban |                |                             |           | Total<br><b>Skor</b> |
|----------------|-----------------------------------------------------------------------------------------|-----------------|----------------|-----------------------------|-----------|----------------------|
|                |                                                                                         | <b>SS</b>       | S              | $\mathcal{C}_{\mathcal{C}}$ | <b>KS</b> |                      |
| 1              | Tampilan aplikasi menarik                                                               | $\overline{2}$  | 8              |                             |           | 32                   |
| $\overline{2}$ | Aplikasi mudah dioperasikan                                                             | $\overline{2}$  | 7              | 1                           |           | 31                   |
| 3              | Penggunaan aplikasi menjadi alat<br>bantu vendor dalam memasarkan<br>jasanya            | 5               | 5              |                             |           | 35                   |
| $\overline{4}$ | Aplikasi ini mudah untuk<br>menambah, mengubah, menghapus<br>menu paket vendor          | 6               | 3              | 1                           |           | 35                   |
| 5              | Aplikasi pemesanan vendor<br>pernikahan memberikan kemudahan<br>vendor                  | 8               | 2              |                             |           | 38                   |
| 6              | Aplikasi pemesanan vendor<br>pernikahan memberikan kemudahan<br>bagi pengguna           | 9               |                |                             |           | 39                   |
| 7              | Aplikasi pemesanan vendor<br>pernikahan berjalan dengan baik<br>sesuai dengan fungsinya | 4               | $\overline{4}$ | $\overline{2}$              |           | 32                   |
| 8              | Saya merasa puas mendaftar dan<br>memasarkan jasa melalui aplikasi                      | $\overline{4}$  | 5              | 1                           |           | 33                   |
| Total          |                                                                                         |                 |                |                             |           |                      |

Tabel 4.7 Kuesioner Vendor

Perhitungan Skor :

Jumlah skor ideal keseluruhan = skor ideal x jumlah responden x jumlah pernyataan

#### $= 4 \times 10 \times 8 = 320$

Nilai Persentase (%) = (275/320) x 100% = 85,9%

Berdasarkan hasil pengujian kuesioner terhadap aplikasi untuk vendor menghasilkan persentase skor dari seluruh pertanyaan yaitu 80%. Pada perhitungan menggunakan skala likert dapar disimpulkan bahwa responden menyatakan sangan setuju dengan penggunaan aplikasi ini.

# b. Kuesioner *Customer*

Dari data yang diperoleh, maka diolah berdasarkan dengan skor yang ada. Kuesioner ini diberikan kepada 10 responden sebagai *Customer* yang terlibat dalam sistem. Cara yang digunakan dalam perhitungan yaitu mengalikan setiap poin jawaban dengan skor jawaban. Hasil yang diperoleh dari perhitungan sebagai berikut :

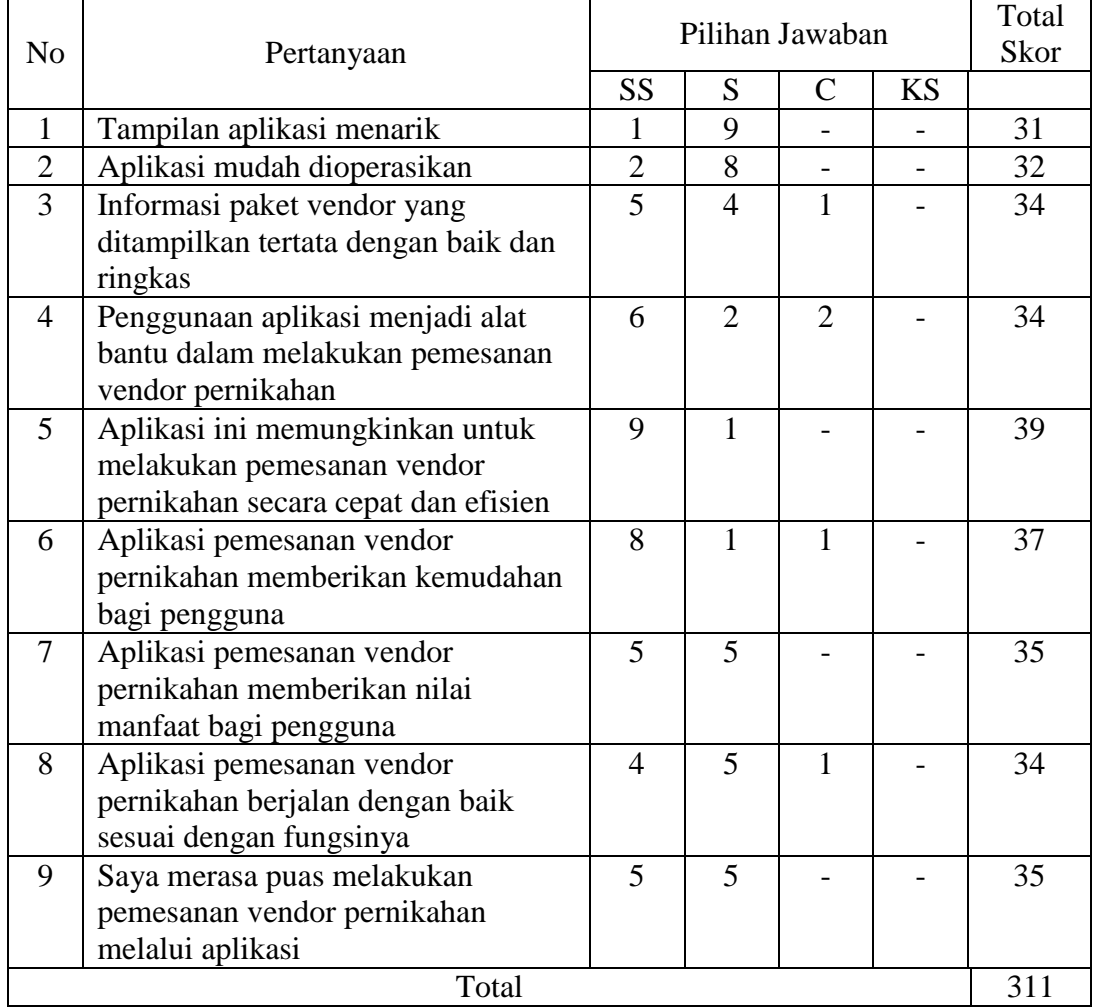

#### Tabel 4.8 Kuesioner *Customer*

Perhitungan Skor :

Jumlah skor ideal keseluruhan = skor ideal x jumlah responden x jumlah pernyataan

$$
= 4 \times 10 \times 9 = 360
$$

Nilai Persentase (%) = (311/360) x 100% = 86,3%

Berdasarkan hasil pengujian kuesioner terhadap aplikasi untuk *customer*  menghasilkan persentase skor dari seluruh pertanyaan yaitu 86,3%. Pada perhitungan menggunakan skala likert dapar disimpulkan bahwa responden menyatakan sangan setuju dengan penggunaan aplikasi ini.